# DLP PROJECTOR

# USER'S GUIDE

Thank you for purchasing the DLP Projector.

**Please read this user's guide to ensure correct use of the device**. Save this user's guide for future reference.

# **OUTLINE**

This DLP Projector can display various computer signals and NTSC/PAL/SECAM video signals.

# FEATURES

- 1. High Brightness
- 2. High Resolution
- 3. Compact Size, Feather Weight for Portability
- 4. Durable Magnesium Alloy Body
- 5. RGB input Terminal
- 6. One Touch Auto-Adjustment Function
- 7. Easy Keystone Adjustment

# Copyright

Copyright © 2002. All rights reserved. No part of this publication may be reproduced, transmitted, transcribed, stored in a retrieval system or translated into any language or computer language, in any form or by any means, electronic, mechanical, magnetic, optical, chemical, manual or otherwise, without the prior written permission of the company.

### **Disclaimer**

The company makes no representations or warranties, either expressed or implied, with respect to the contents hereof and specifically disclaims any warranties, merchantability or fitness for any particular purpose. Furthermore, the company reserves the right to revise this publication and to make changes from time to time in the contents hereof without obligation of the company to notify any person of such revision or changes.

# **Table of Contents**

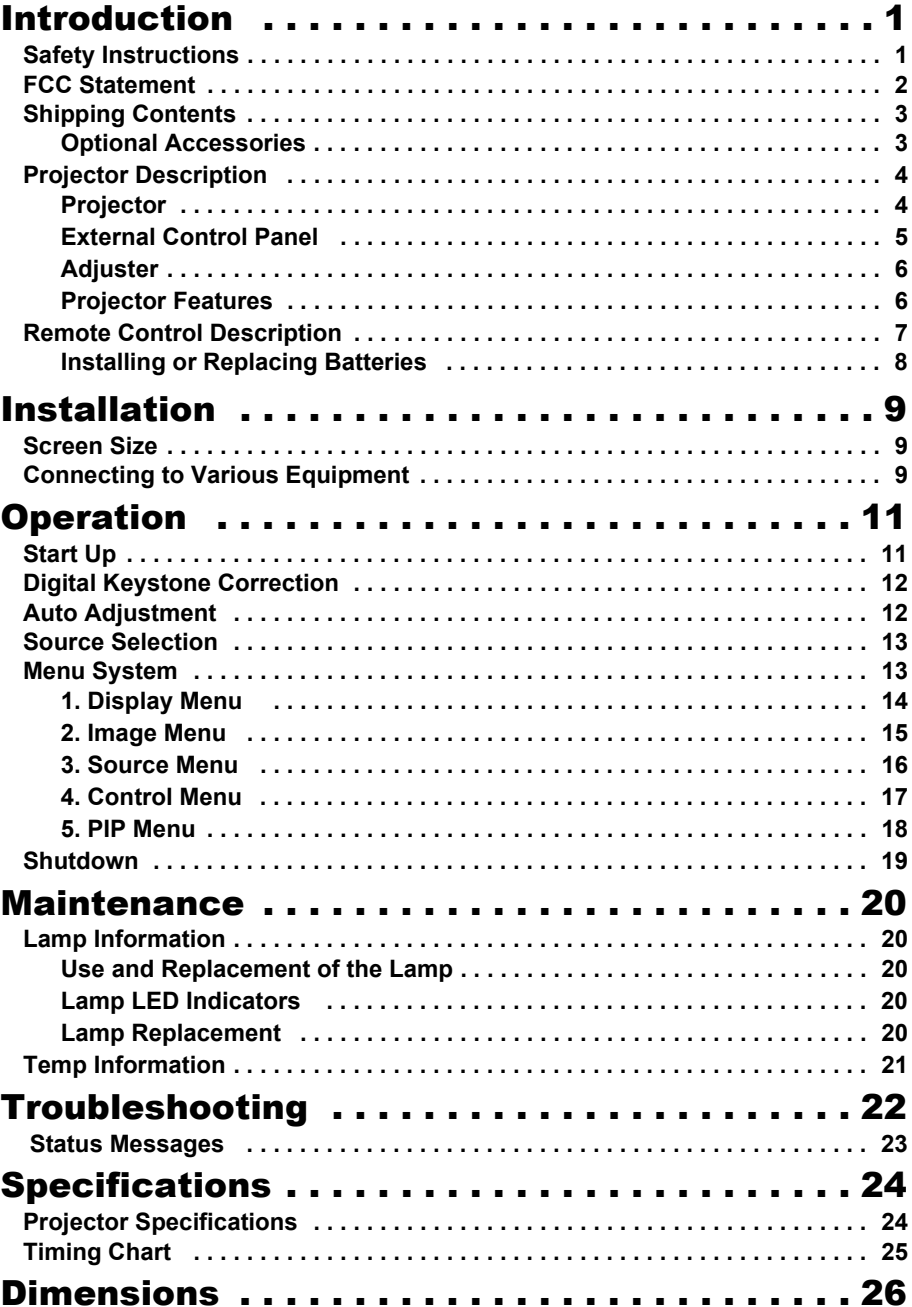

# <span id="page-4-0"></span>**INTRODUCTION**

# **△ Caution**

**TO PREVENT SHOCK, DO NOT OPEN THE CABINET. NO USER –SER-VICEABLE PARTS INSIDE. REFER SERVICING TO QUALIFIED SERVICE PERSONNEL. PLEASE READ THIS USER'S GUIDE BEFORE YOU OPER-ATE YOUR PROJECTOR. SAVE THIS USER'S GUIDE FOR FUTURE REF-ERENCE .**

### <span id="page-4-1"></span>**Safety Instructions**

- 1. Read this user's guide before you operate your projector and save it for future reference.
- 2. The lamp becomes extremely hot during operation. Allow the projector to cool for approximately 45 minutes prior to removing the lamp assembly for replacement. Do not operate lamps beyond the rated lamp life. Excessive operation of lamps beyond the rated life could cause them to explode on rare occasions.
- 3. Never replace the lamp assembly or any electronic components unless the projector is unplugged.
- 4. To reduce the risk of electric shock, do not disassemble this appliance. Take it to a qualified technician when service or repair is required. Incorrect reassembly can cause electric shock when the appliance is subsequently used.
- 5. Do not place this product on an unstable cart, stand, or table. The product may fall, sustaining serious damage.
- 6. This product is capable of displaying inverted images for ceiling mount installation. Please use suitable equipment for mounting the unit and ensure it is securely installed.

# **Caution**

- **Always open the lens shutter or remove the lens cap when the projector lamp is on.**
- **Do not look straight at the projector lens during operation. The intense light beam may damage your eyes.**
- **In some countries, the line voltage is NOT stable. This projector is designed to operate safely within a bandwidth of 110 to 230 volts, but could fail if power cuts or surges of more than10 volts occur. In these high-risk areas, it is recommended that a power stabilizer unit be used in conjuction with this projector.**
- **Do not place this projector on the top of cloth or carpet.**

**• Do not touch the ventilation grill when the projector is under operation.**

**Save this user's guide**: The information contained in this manual will assist you in operating and maintaining your personal projector.

### <span id="page-5-0"></span>**FCC Statement**

**FCC STATEMENT - CLASS A**: This equipment generates, uses and can radiate radio frequency energy, and if not installed and used in accordance with the instruction manual, may cause interference to radio communications. It has been tested and found to comply with the limits for a Class "A" computing device pursuant to Subpart B of Part 15 of the FCC Rules, which are designed to provide reasonable protection against such interference when operated in a commercial environment. Operation of this equipment in a residential area is likely to cause interference, in which case the user at his/her own expense will be required to take whatever measures may be required to correct the interference.

**FCC STATEMENT - CLASS B**: This equipment generates, uses and can radiate radio frequency energy and, if not installed and used in accordance with the instructions, may cause harmful interference to radio communications. However, there is no guarantee that interference will not occur in a particular installation. If this equipment does cause harmful interference to radio or television reception, which can be determined by turning the equipment off and on, the user is encouraged to try to correct the interference by one or more of the following measures:

- Reorient or relocate the receiving antenna.
- Increase the distance between the equipment and receiver.
- Connect the equipment into an outlet on a circuit different from that to which the receiver is connected.
- Consult the dealer or an experienced radio/TV technician for help.

**EEC STATEMENT**: This machine was tested against the 89/336/EEC (European Economic Community) for EMC (Electro Magnetic Compatibility) and fulfills these requirements.

## <span id="page-6-0"></span>**Shipping Contents**

The Projector is shipped with the cables required for connection to standard PC or laptop computers. Carefully unpack and verify that you have all the items shown below. If any of these items are missing, please contact personnel at the place of purchase.

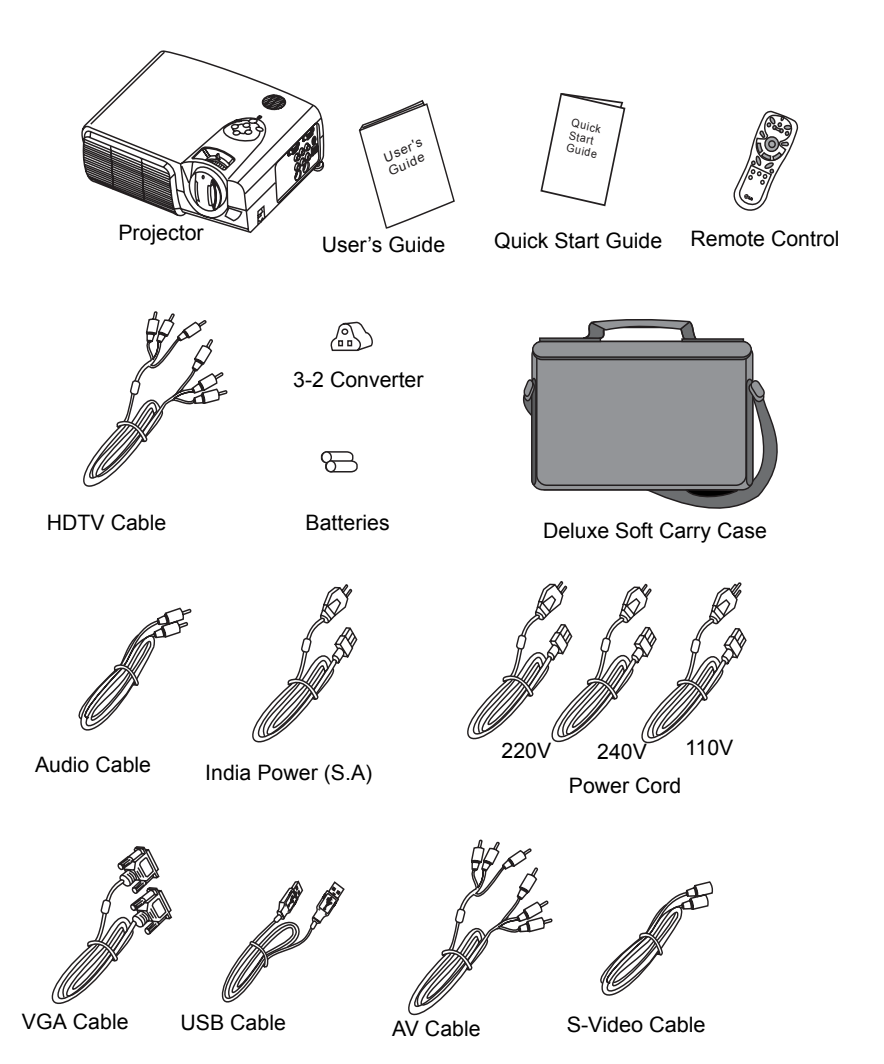

### <span id="page-6-1"></span>**Optional Accessories**

- 1. Macintosh adapter
- 2. 210W Lamp module

# <span id="page-7-1"></span><span id="page-7-0"></span>**Projector Description**

#### **Projector**

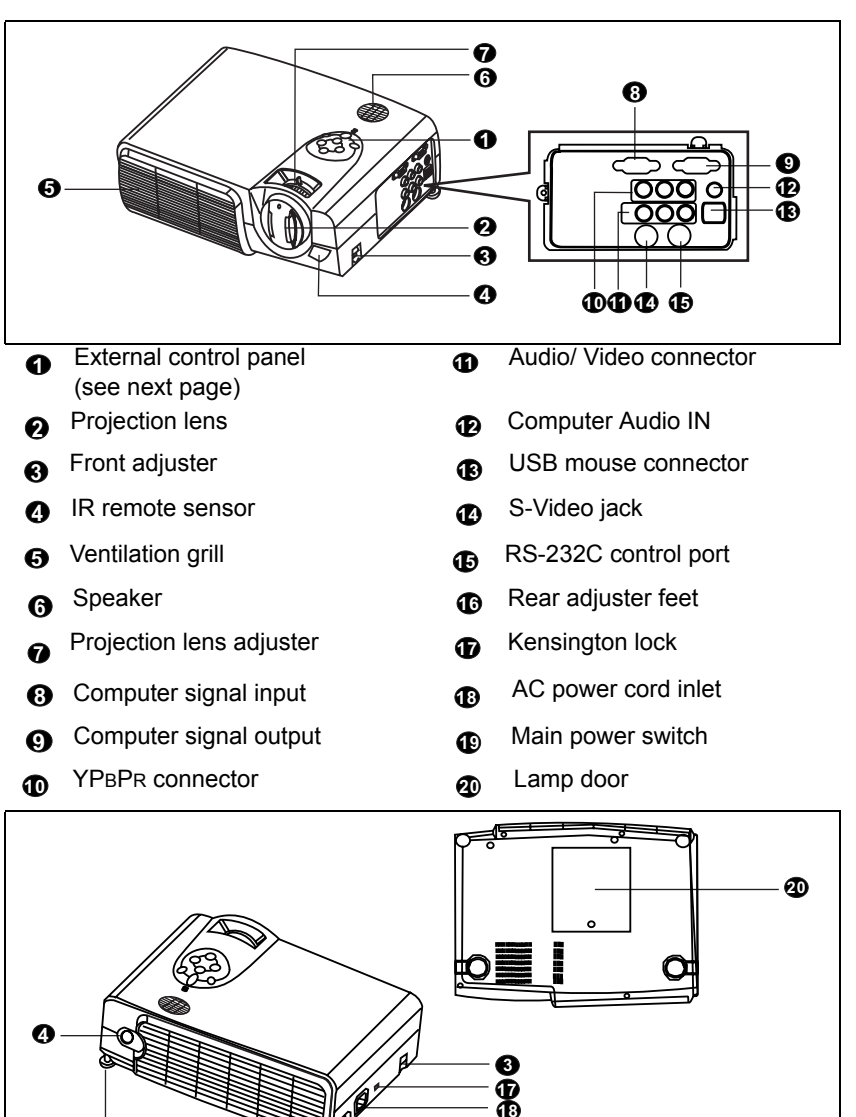

#### <span id="page-8-0"></span>**External Control Panel**

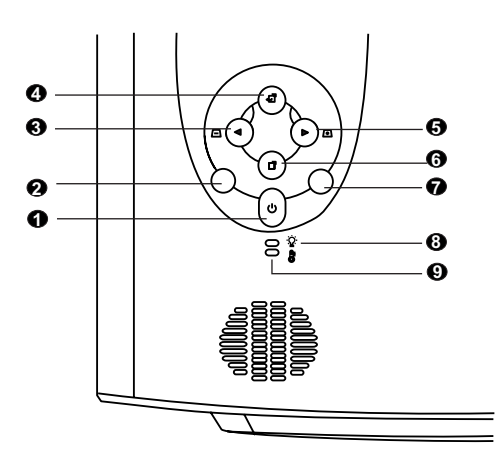

#### **P**ower

Presses the **Power** key to turn the projector on or off.

#### **Auto 2**

Automatically determines the best picture settings for current received signals.

#### **3 Left/ Keystone - 4 Exit**

**5 Right/ Keystone + 6 Menu**

**Menu** will display the menu system on screen. Press **Menu**  again to access the sub-menus. **Left** and **Right** help you navigate among choices and settings in the menus and sub-menus. However, when the on-screen menu is not activated, the **Left** and **Right**  buttons will function as **Keystone +/-** hot keys.

Press the **Exit** button to go back to the main menu. Press **Exit**  again to leave the menu system.

#### **Source 7**

Selects signal sources from among PC, YPBPR, Video and S-Video.

#### **Lamp Indicator 8**

The Lamp Indicator will light up when the lamp needs service, cooling or replacement. [See](#page-23-1)  ["Lamp Information" on page 20](#page-23-1) for more detailed information.

#### **Temp indicator 9**

The Temp indicator will flash when the system temperature is too high, which may occur if the projector is operated improperly. See ["Temp Information" on page](#page-24-0)  [21](#page-24-0) for more detailed information.

#### <span id="page-9-0"></span>**Adjuster**

The projector is equipped with 2 quick-release adjuster feet. Push the buttons to adiust its tilt angle.

- 1. Lift the projector up and press the adjuster button to release the adjuster.
- 2. The adjuster will drop into position and be locked.

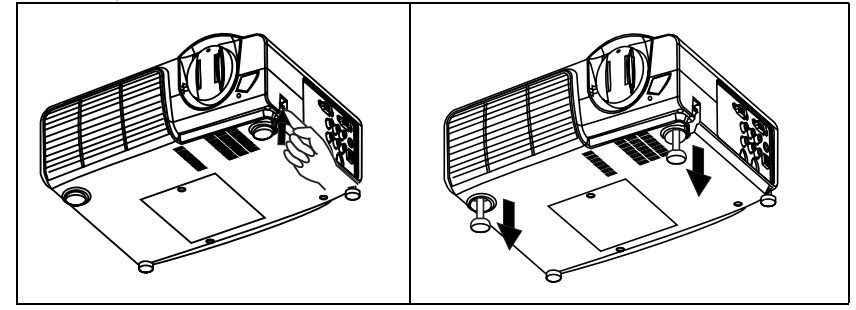

#### <span id="page-9-1"></span>**Projector Features**

The projector integrates high-performance optical engine projection and a userfriendly design to deliver high reliability and ease of use.

The projector offers the following features:

- Small and light for portability
- Full-function remote control with laser pointer/ remote mouse function
- High quality manual zoom lens
- One-key auto-adjustment to display the best picture quality
- Easy digital keystone correction through hot keys to correct distorted images
- Adjustable color balance control for data/video display
- Ultra-high brightness projection lamp
- Ability to display 16.7 million colors
- On-screen menus in 10 languages: English, French, German, Italian, Spanish, Russian, Polish, Korean, Simplified Chinese, and Traditional Chinese.
- Switchable Normal/ Video mode for data/ video display
- Powerful AV function to provide high quality AV picture
- HDTV compatibility (YPBPR)

**Note: The brightness of the projected image will vary depending on the ambient lighting conditions and contrast/brightness settings.**

### <span id="page-10-0"></span>**Remote Control Description**

The remote control sensors are located in the front/ back of the projector. The distance between the sensor and the remote control should not exceed 6 meters.

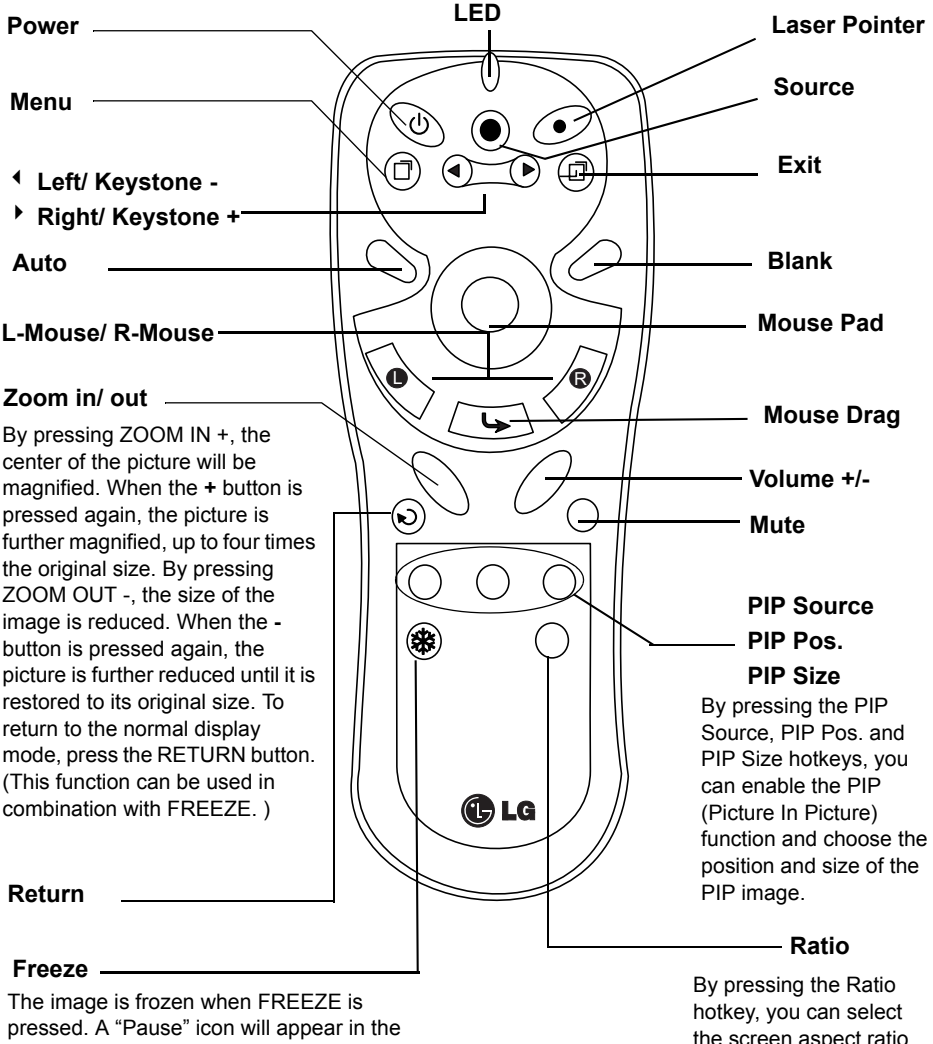

lower right corner of the screen. To stop the freeze function, press the FREEZE button, RETURN button or SOURCE button (when the input source is switched over during display) again.

the screen aspect ratio you prefer: 4:3,16:9

### <span id="page-11-0"></span>**Installing or Replacing Batteries**

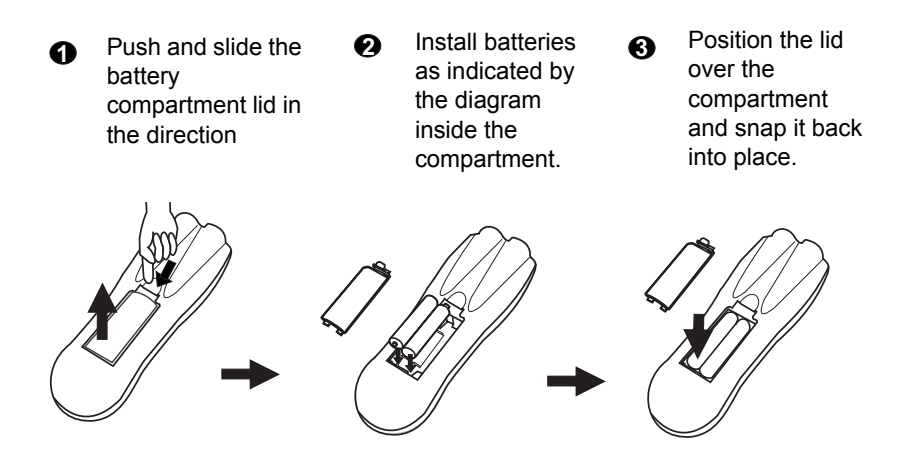

# **Caution**

**Avoid excessive heat and humidity. There may be danger of an explosion if batteries are incorrectly replaced. Replace only with the same or equivalent type recommended by the manufacturer. Dispose of used batteries according to the manufacturer's instructions.**

# <span id="page-12-0"></span>**INSTALLATION**

### <span id="page-12-1"></span>**Screen Size**

Place the projector at the required distance from the screen according to the desired picture size (see the table below).

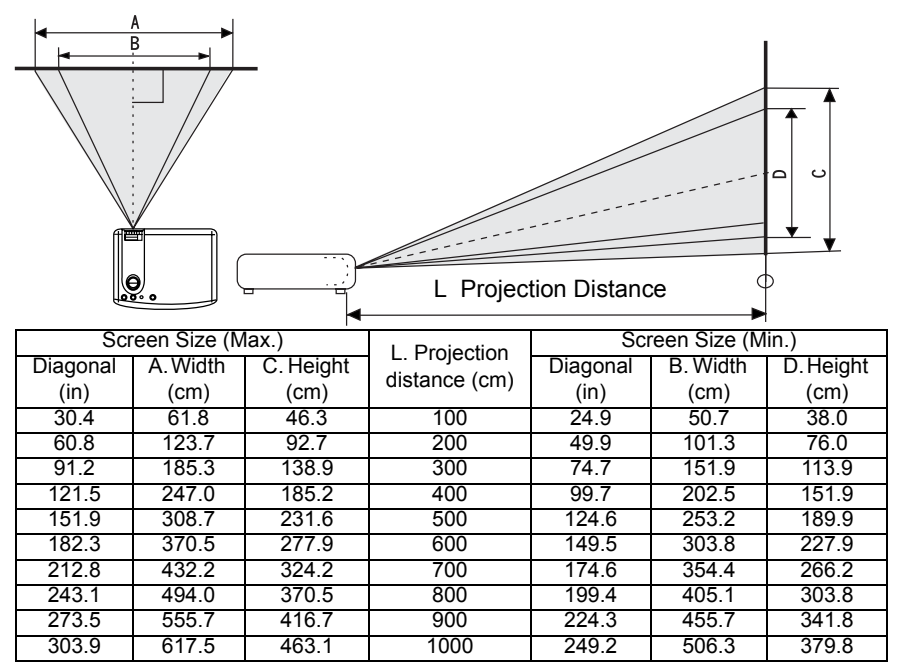

# <span id="page-12-2"></span>**Connecting to Various Equipment**

### **HDTV description**

The projector is capable of displaying various High Definition TV display modes. Some of these sources are:

- Digital-VHS (D-VHS) player DVD player
- 
- Satellite Dish HDTV receiver DTV tuners
	- Most of these sources will provide an analog component video output, a standard VGA output, or a YPBPR (default) format.

The projector is capable of accepting HDTV data through a YPBPR connector. Use a HDTV cable that came with your projector to display HDTV images.

The following standards are supported in the HDTV function:

- 480i 480p
- 720p 1080i

Please refer to ["Menu System" on page 13](#page-16-1) for information on the HDTV OSD selections.

#### **Connecting to Various Equipment**

It only takes a few seconds to connect your projector to your desktop or notebook computer, VCR, or other systems. However, a Mac adapter (an optional accessory) is needed for connection to Macintosh computers.

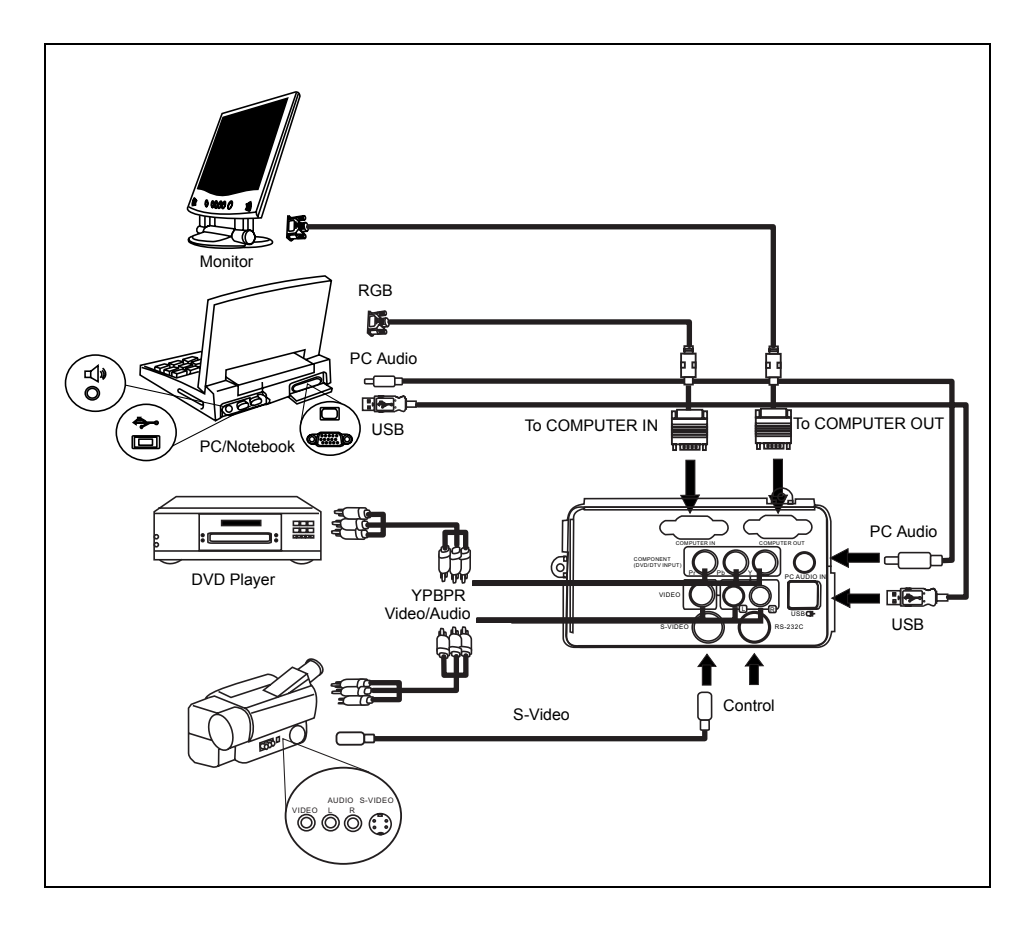

# <span id="page-14-0"></span>**OPERATION**

# <span id="page-14-1"></span>**Start Up**

1. Plug the power cord into a wall socket.

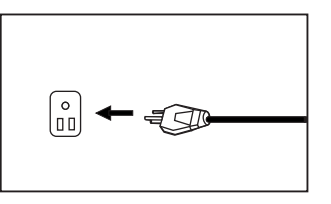

2. Turn on the main power switch.

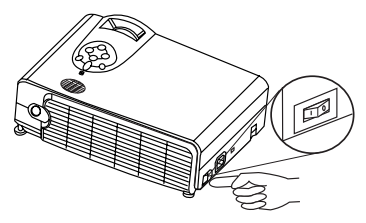

3. Press POWER to start the unit. The back-lit POWER key flashes green and stays green when the power is turned on.

Projector Remote Control

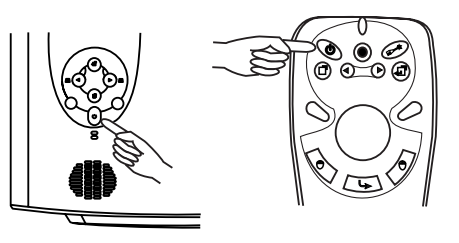

(When the power is turned off, there is a 120-second cooling period before the projector can be re-started.)

4. Switch on all connected equipment.

## <span id="page-15-0"></span>**Digital Keystone Correction**

Keystoning refers to the situation where the projected image is noticeably wider at either the top or bottom. To correct this, press KEYSTONE +/- (hot key) on the control panel of the projector or on the remote control, and then adjust the sliding bar labeled Keystone, as needed. Press **+** to correct keystoning at the top of the image. Press **-** to correct keystoning at the bottom of the image.

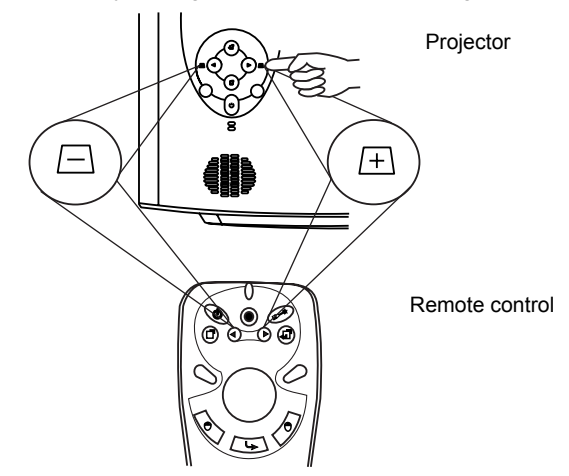

### <span id="page-15-1"></span>**Auto Adjustment**

In some cases, you may need to optimize the picture quality. To do this, press the AUTO key on the control panel of the projector or on the remote control. Within 3 seconds, the built-in Intelligent Auto Adjustment function will re-adjust settings to provide the best picture quality.

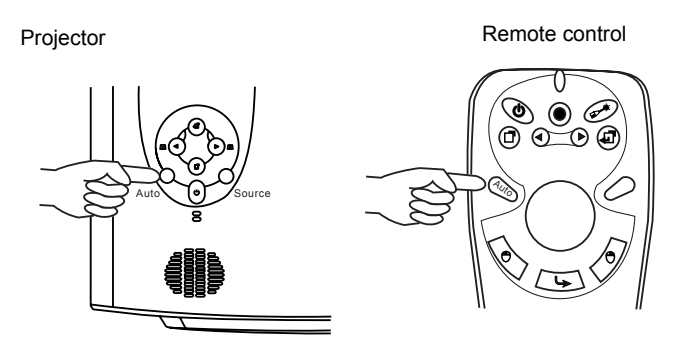

# <span id="page-16-0"></span>**Source Selection**

When several input sources are available, press the SOURCE key to make a selection from the control panel of the projector or the remote control.

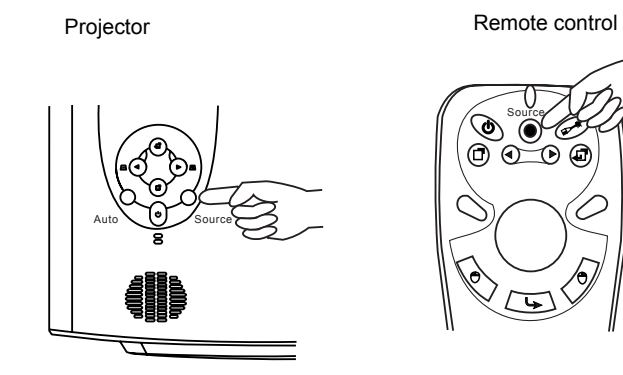

# <span id="page-16-1"></span>**Menu System**

Press **Menu** for the main menu, and then press  $\triangleleft$  or  $\triangleright$  to select a sub-menu. Press **Menu** again to select items in the sub-menu.

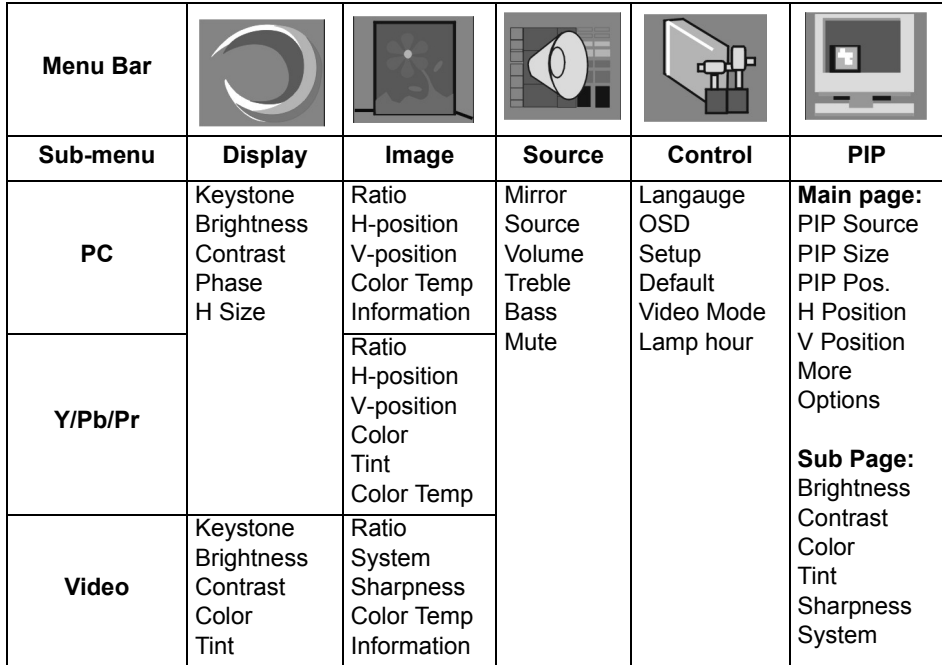

# <span id="page-17-0"></span>**1. Display Menu**

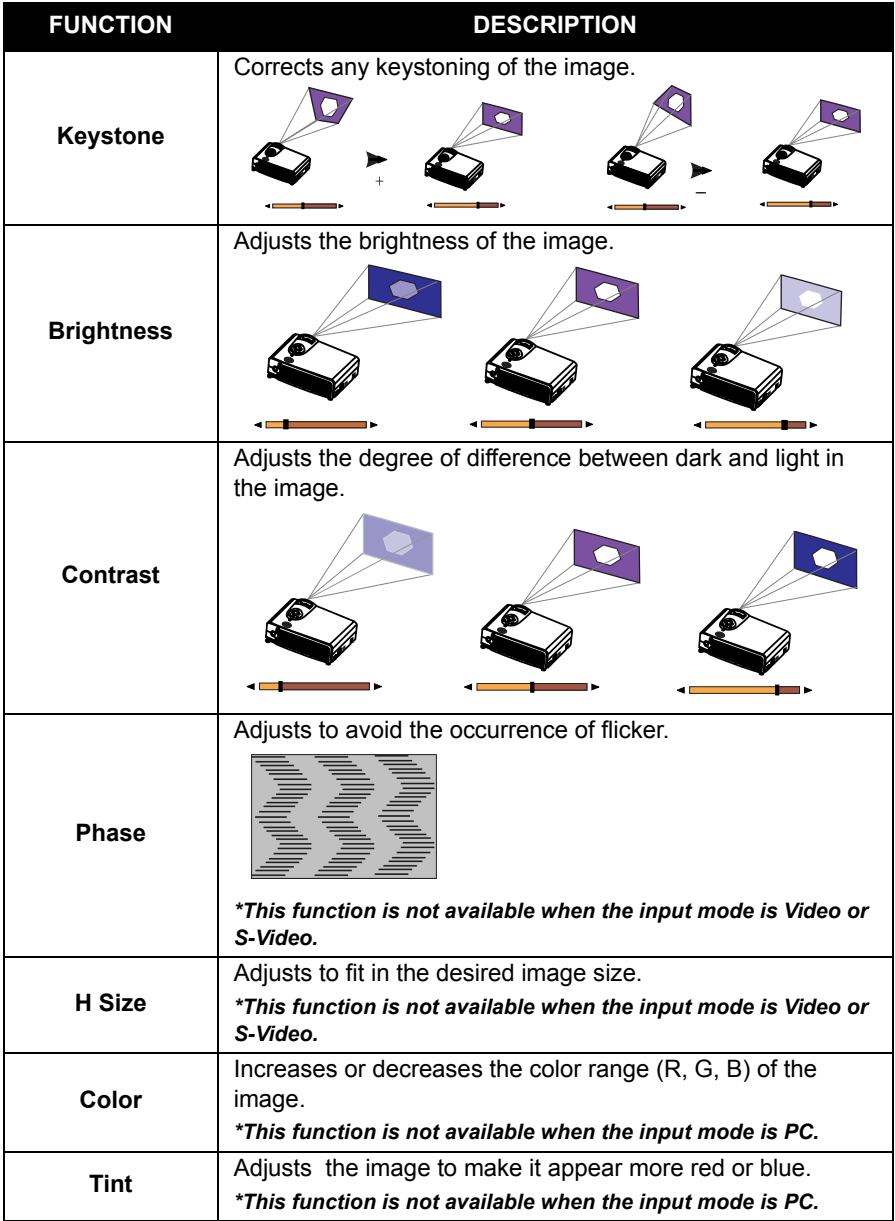

# <span id="page-18-0"></span>**2. Image Menu**

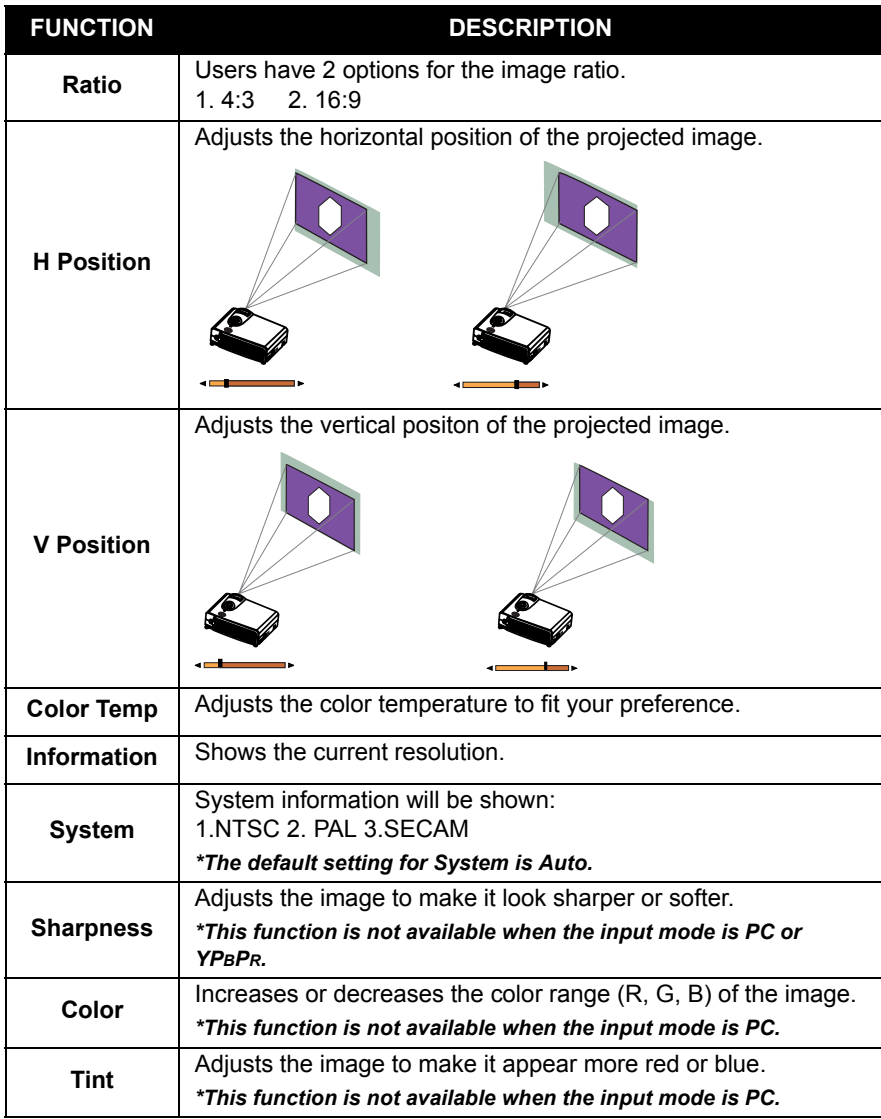

### <span id="page-19-0"></span>**3. Source Menu**

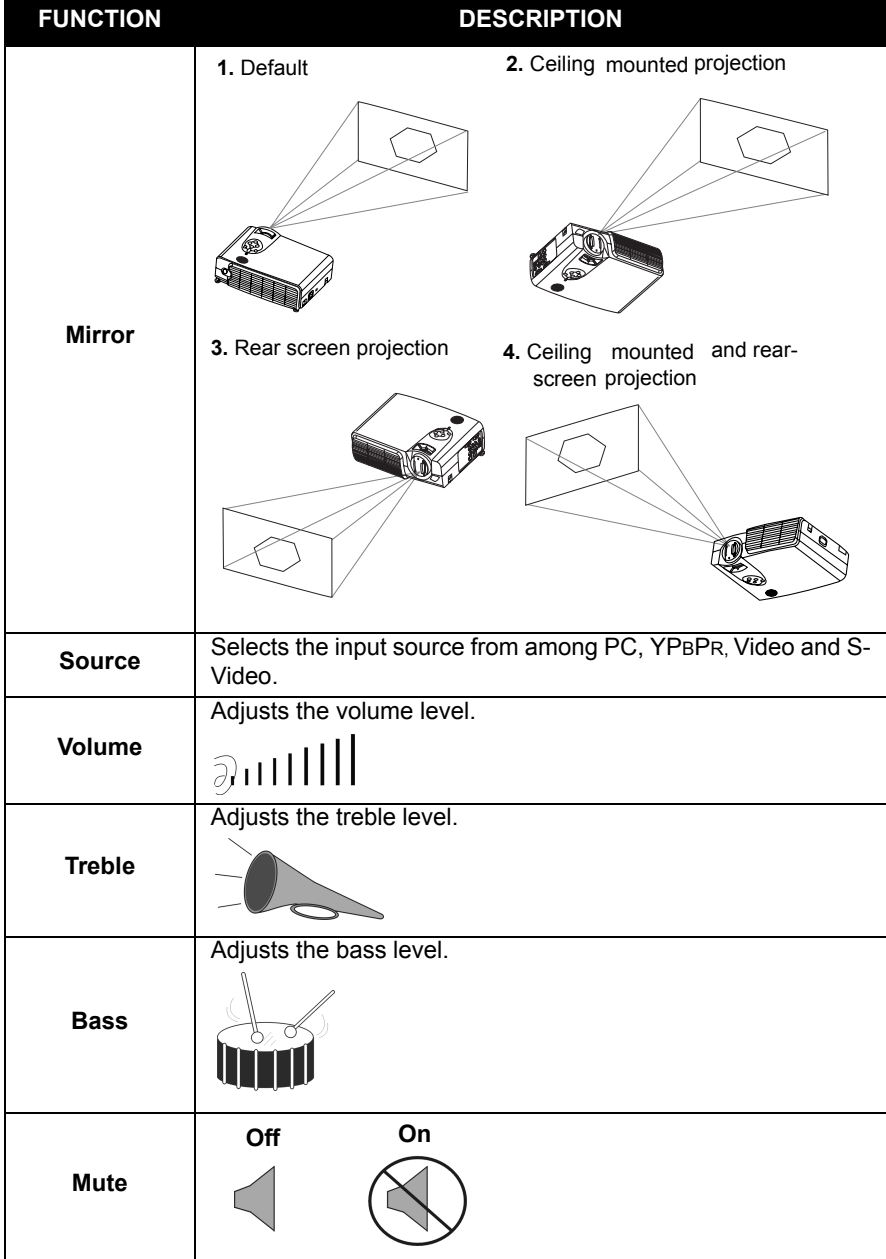

### <span id="page-20-0"></span>**4. Control Menu**

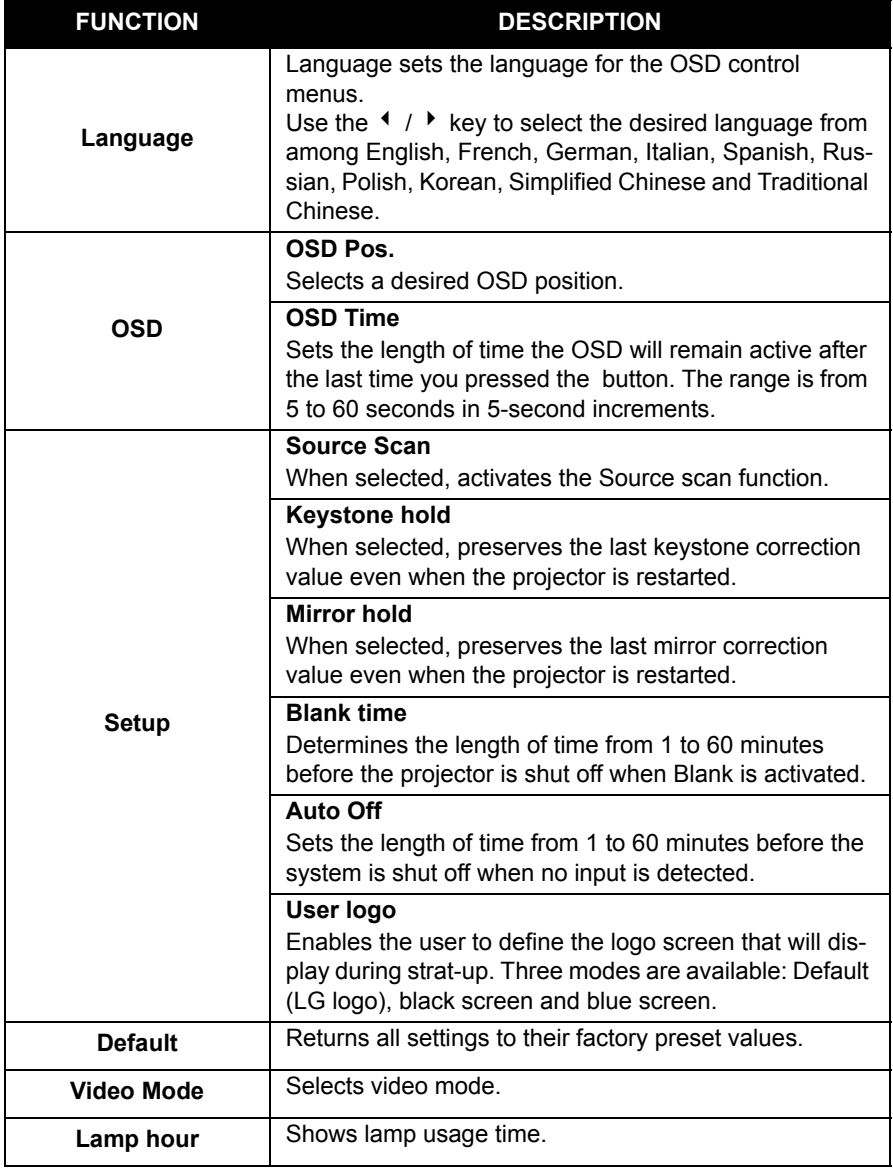

### <span id="page-21-0"></span>**5. PIP Menu**

These functions are available only when the input mode is PC and the PIP source is Video or S-Video.

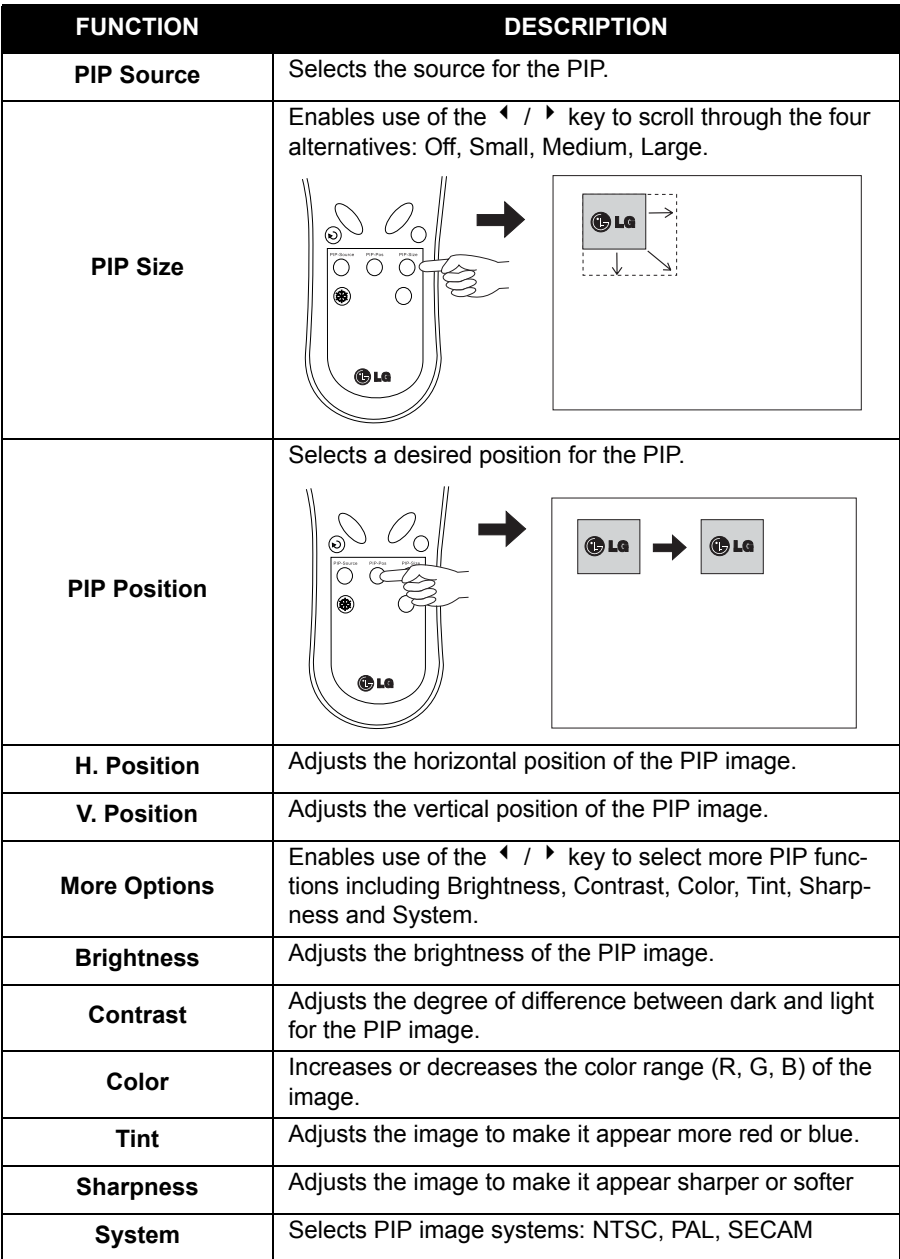

### <span id="page-22-0"></span>**Shutdown**

1. Press **POWER** and a warning message will appear. To turn off the projector, press **POWER** again.

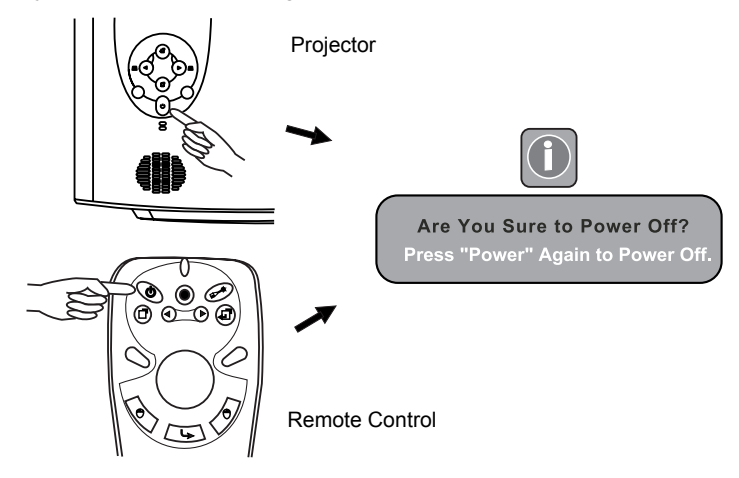

- 2. The fan will continue to run for approximately two minutes.
- 3. Turn off the ON/OFF switch.

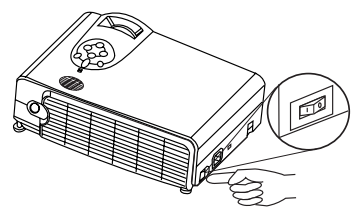

4. Disconnect the power cord from the wall socket.

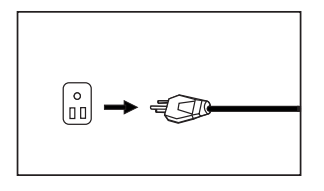

# **Caution**

- **Please do not unplug the power cord before POWER is shut down or during the two-minute cooling process.**
- **If the projector is not properly shut down, to protect the lamp, the system will detect this and cool the lamp for two minutes automatically before turning on again.**

# <span id="page-23-0"></span>**MAINTENANCE**

## <span id="page-23-2"></span><span id="page-23-1"></span>**Lamp Information**

#### **Use and Replacement of the Lamp**

When the Lamp Indicator lights up red or a message appears suggesting the time of lamp replacement, please install a new lamp or consult your dealer. An old lamp could cause a malfunction in the projector and in rare instances may even explode.

#### <span id="page-23-3"></span>**Lamp LED Indicators**

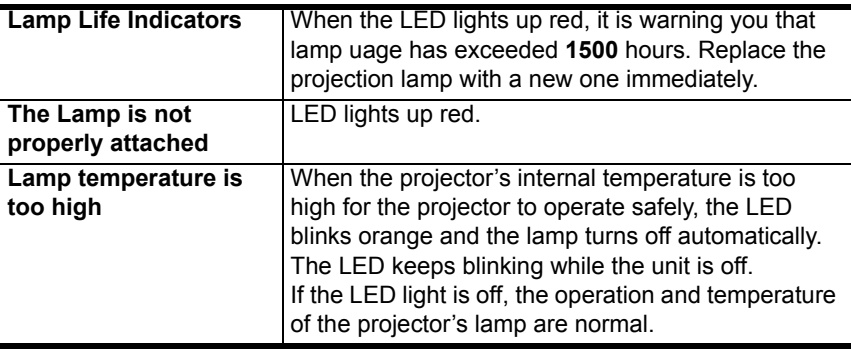

# **Caution**

**The LAMP indicator will light up if the lamp becomes too hot. Turn off the power and let the projector cool for 45 minutes. If the LAMP indicator is still red when turning the power on, please contact your dealer.**

#### <span id="page-23-4"></span>**Lamp Replacement**

Please check with LG service center for the information of lamp replacement.

# **Caution**

**To reduce the risk of severe burns, allow the projector to cool for at least 45 minutes before replacing the lamp.**

**To reduce the risk of injuries to fingers and damage to internal components, use caution when removing lamp glass that has shattered into**  sharp pieces.

**To reduce the risk of injuries to fingers and/or compromising image quality by touching the lens, do not touch the empty lamp compartment when the lamp is removed.**

**This lamp contains mercury. Consult your local hazardous waste regulations to dispose of this lamp in a proper manner.**

### <span id="page-24-0"></span>**Temp Information**

When the LED lights up, it is warning you of the following possible problems:

- 1. The internal temperature is too high.
- 2. The fans are not working.

Turn off the projector and contact qualified service personnel for further help.

# <span id="page-25-0"></span>**TROUBLESHOOTING**

### **Common Problems & Solutions**

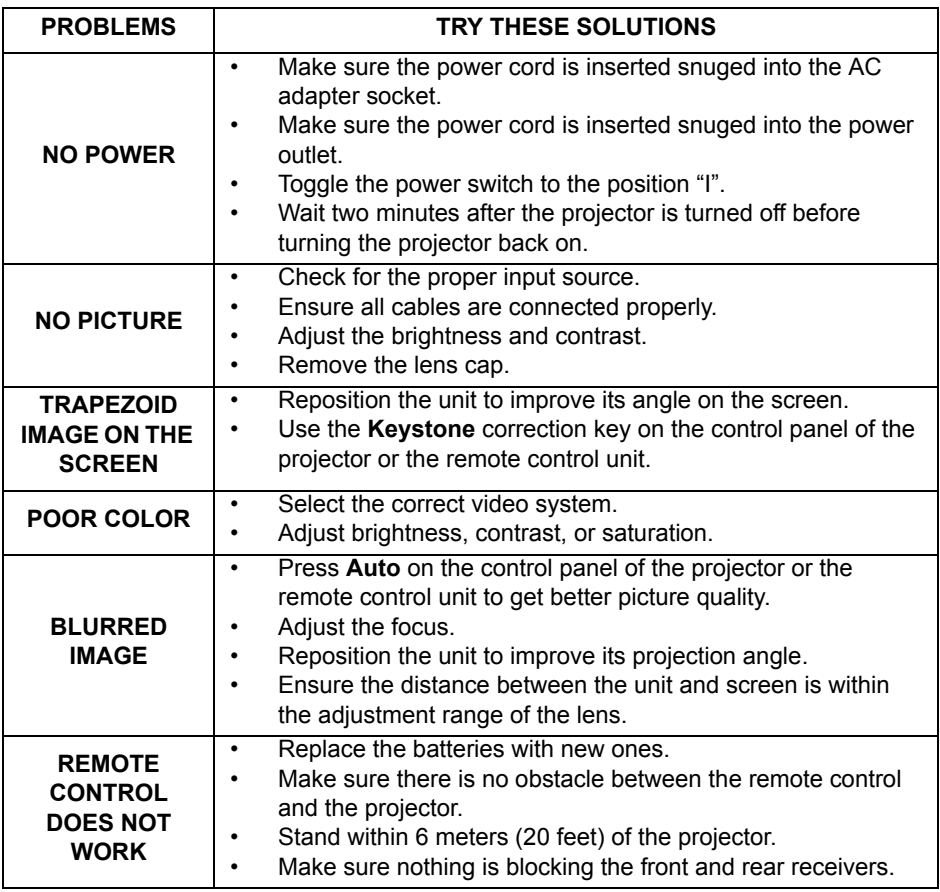

<span id="page-26-0"></span>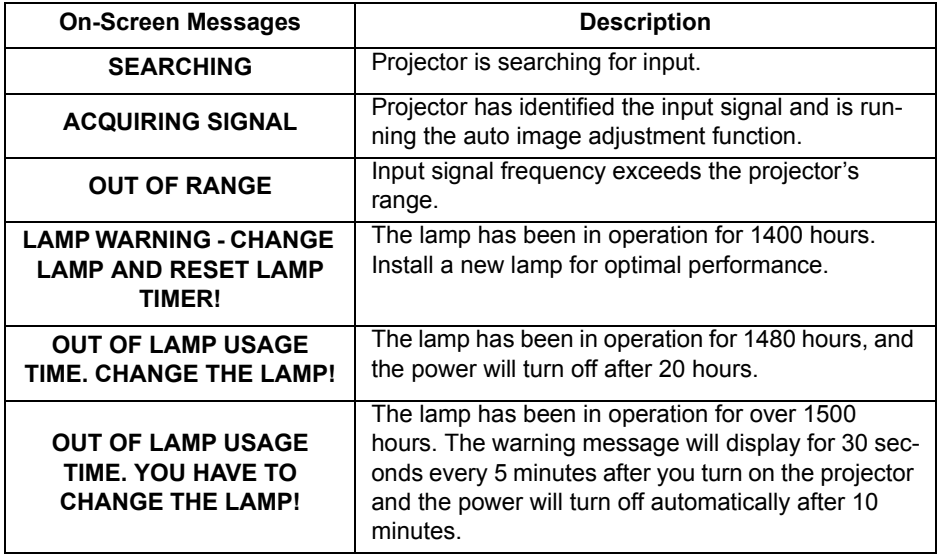

# <span id="page-27-0"></span>**SPECIFICATIONS**

### <span id="page-27-1"></span>**Projector Specifications**

#### **Technical Specifications**

**Note: All specifications are subject to change without notice.** 

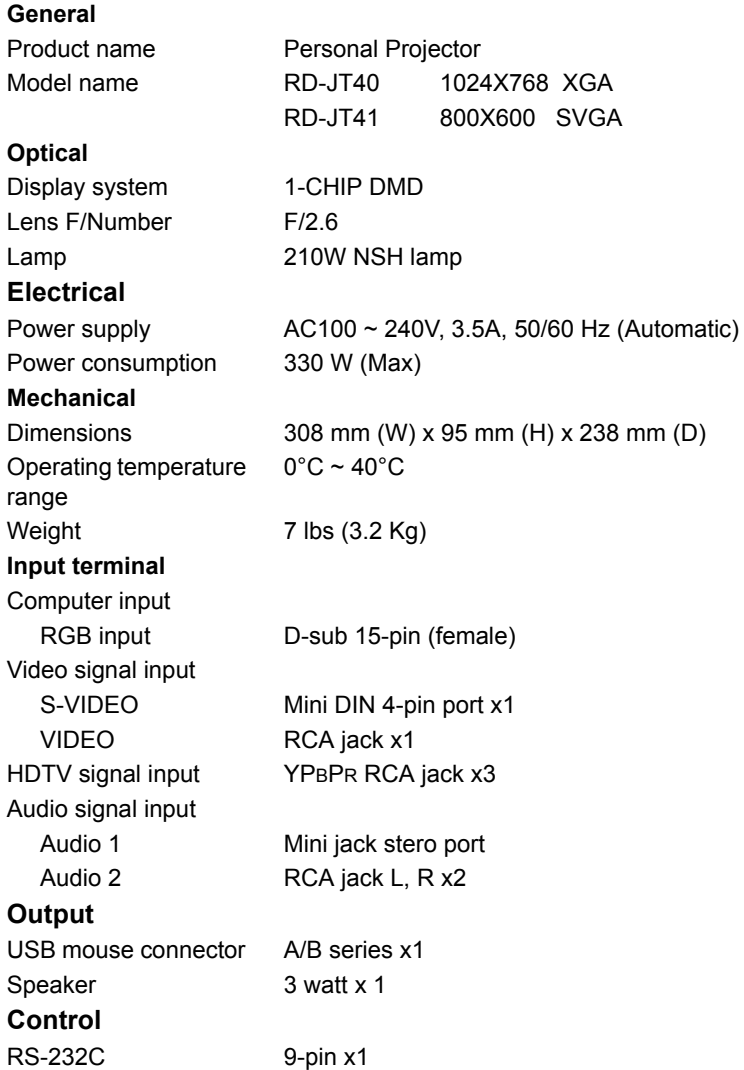

# <span id="page-28-0"></span>**Timing Chart**

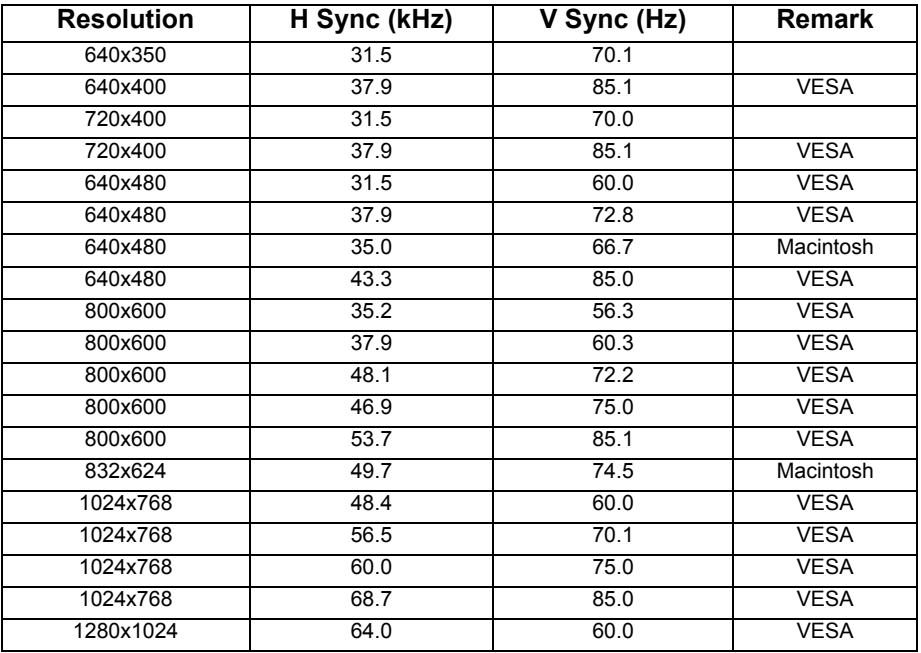

# <span id="page-29-0"></span>**DIMENSIONS**

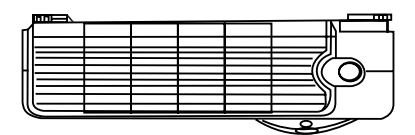

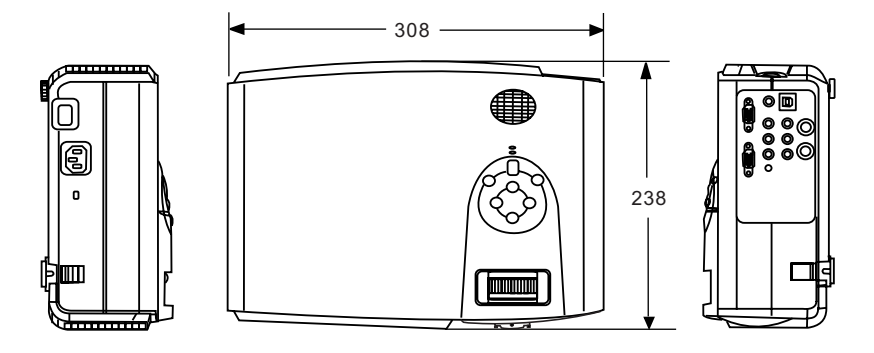

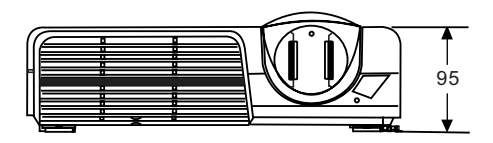

Unit: mm